## **HeatNet® Bridge Addressing Worksheet**

Please fill out a separate form for each HeatNet<sup>®</sup> bridge.

**1. Customer Information**

**Every HeatNet bridge comes from the factory with the default address settings (shown in parenthesis) listed**  in section 2. The bridge can be programmed in the field by following instructions, which can be downloaded, **from the product web sites www.hydrothermkn.com and www.rbiwaterheaters.com. This requires some**  computer and networking experience. The bridges can also be programmed at the factory by filling out the **information in section 2 of this worksheet.** 

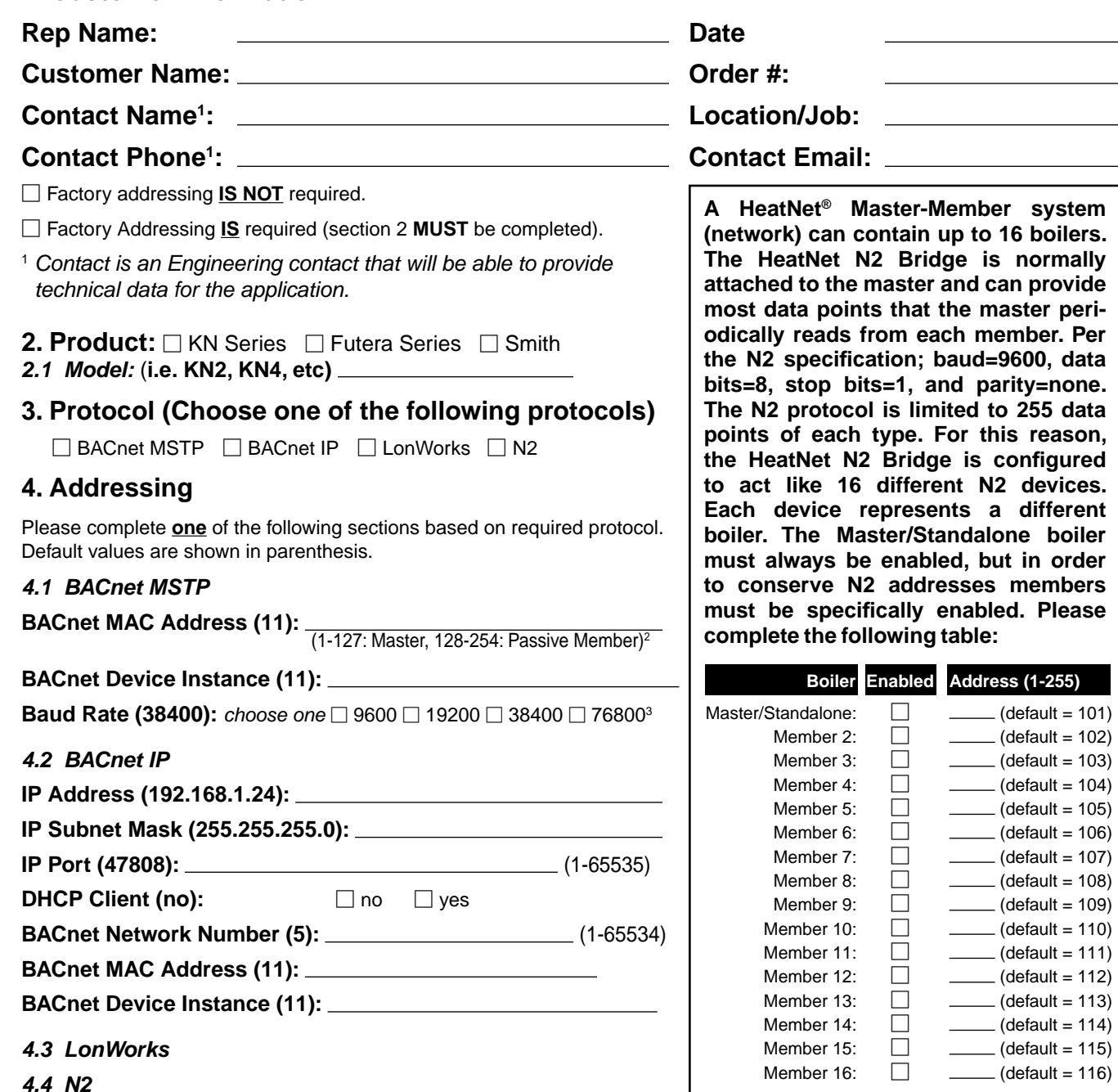

The following parameters are usually set by the commissioning software. Factory programming (of domain, subnet, and node) should only be needed under very special circumstances.

**Domain: Subnet: Node:** 

<sup>2</sup> *Passive members do not respond to BACnet " who is" messages and thus cannot be automatically discovered.*  <sup>3</sup> *Available on version 2+ BACnet bridges.*